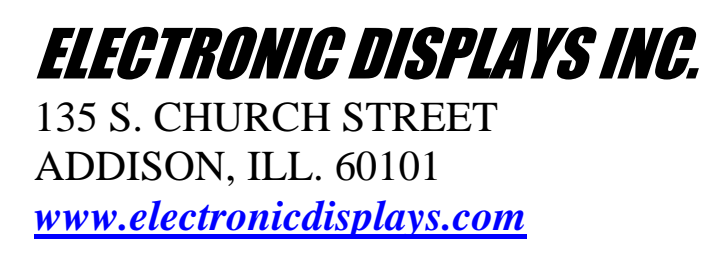

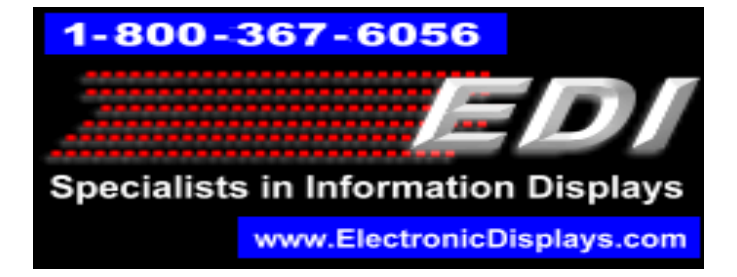

## **EDV206-104-4D-N1-STACK**

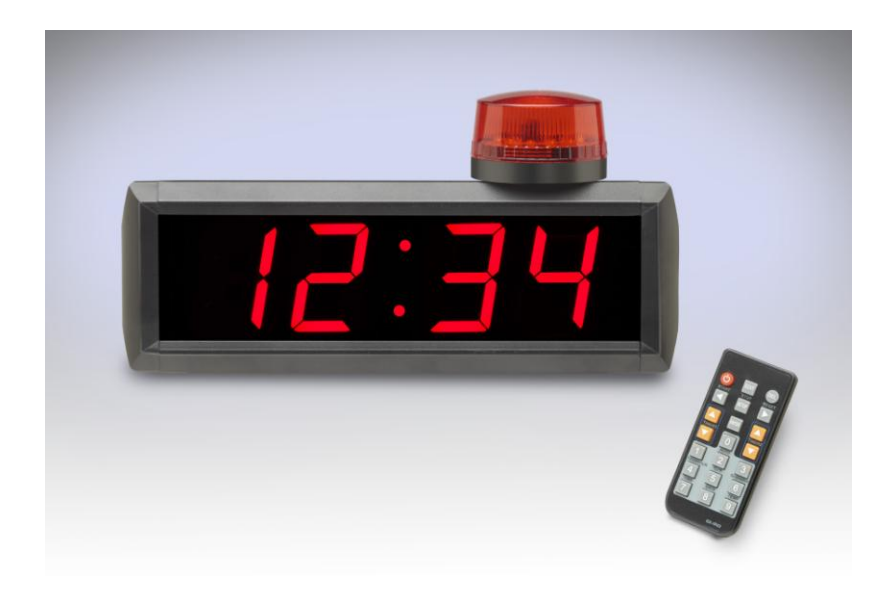

### Parts List:

- EDV206-103-4D-N1-STACK Qty: 1
- IR remote / Stack Light **Qty: 1**
- Mounting bracket and hardware **Theorem C**ty: 1
- 

# **Remote Overview**

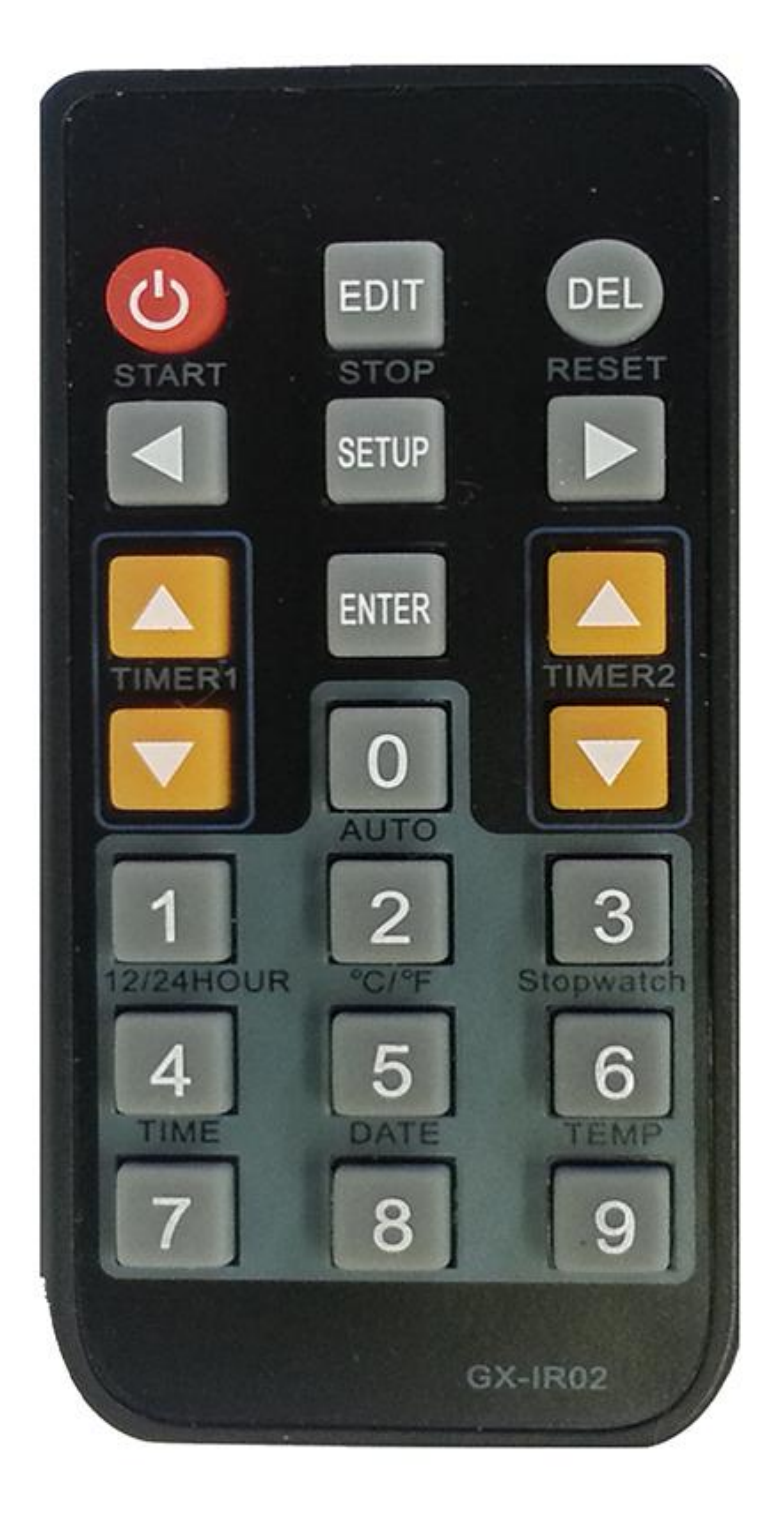

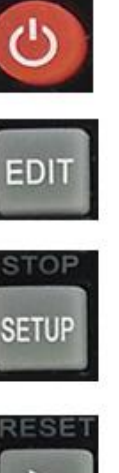

## **Power Toggle**

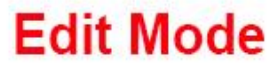

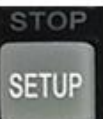

**Stop Timing** 

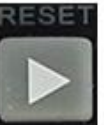

**Reset** 

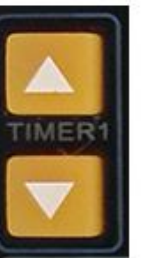

**Time UP** 

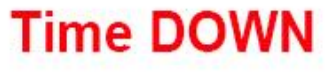

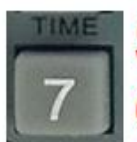

Set display to **CLOCK mode** 

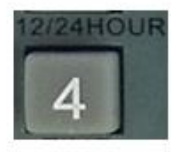

Toggle 12/24 hour format

### **Display Configuration −Timer Mode−**

#### **Preset display**

- 1. Press the **SETUP** button on the remote to pause the display.
- 2. Press the **EDIT** button to enter EDIT mode.
- 3. Using the number buttons on the remote, input the desired preset in minutes-seconds format (MM:SS). Press the **ENTER** button when complete.

#### **Start Timing**

- To TIME UP, press the **Up arrow button** above the TIMER1 label on the remote
- To TIME DOWN, press **the Down arrow button** below the TIMER1 label on the remote
- When the display reaches "00:00", the stack light and audible alarm will activate for three seconds.

**Note**: Display colons will turn on when the display begins timing.

#### **Active or disable Alarm**

- 1. Press the **DEL** button when the display is paused.
- 2. The least significant digit will flash on and off with the current setting for the alarm. Configure the alarm by inputting one of the values below and pressing **ENTER** on the remote.
	- **0** to Disable Alarm
	- **1** to Enable Alarm
- 3. There is also a physical input (push button or switch) that needs to be set. Follow the instructions below based on the version of the display you received.
	- I. If the display received has three different color LEDs (left display shown on first page), there is a push button on the opposite side of the power input.

While the display is power on, press the button.

 -If the value in the least significant digit is a **1**, the alarm is **activated**. -If the value in the least significant digit is a **0**, the alarm is **disabled**.

II.

#### **Reset the display**

 Press the button labeled **RESET** on the remote to set the display back to the previous preset value

#### **Note**

 $\triangleright$  If the colons are on and the display is not timing up or down, the display is in Clock Mode. Press the Timer Up or Timer Down button to enter Timer Mode.

Please visit our website for more information: [www.electronicdisplays.com](http://www.electronicdisplays.com/) Or Call: 1-800-367-6056 Or Our Support Website: <http://edisupport.helpserve.com/>

**\_\_\_\_\_\_\_\_\_\_\_\_\_\_\_\_\_\_\_\_\_\_\_\_\_\_\_\_\_\_\_\_\_\_\_\_\_\_\_\_\_\_\_\_\_\_\_\_\_\_\_\_\_\_\_\_**